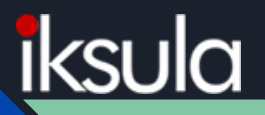

# Front-end BOT (Gulp) in Drupal

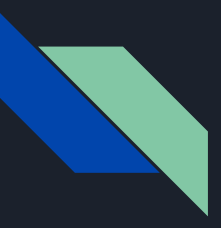

#### Who Am I?

- **→** UI Lead at Iksula
- ➔ Core committee member at Drupal Camp Mumbai 2017
- → Lead Front-end developer for Drupal Camp Mumbai 2017 website
- **→** Rap lover & writer
- → Drupal ID: kirankadam911

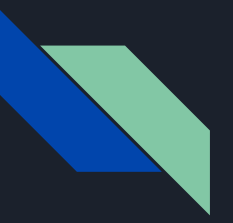

#### Session will cover

- ➔ Why Gulp?
- → What we're setting up
- → Gulp Installation
- ➔ Creating a Gulp Project
- ➔ Writing First Gulp Task & Use it

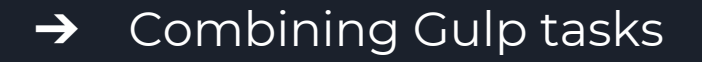

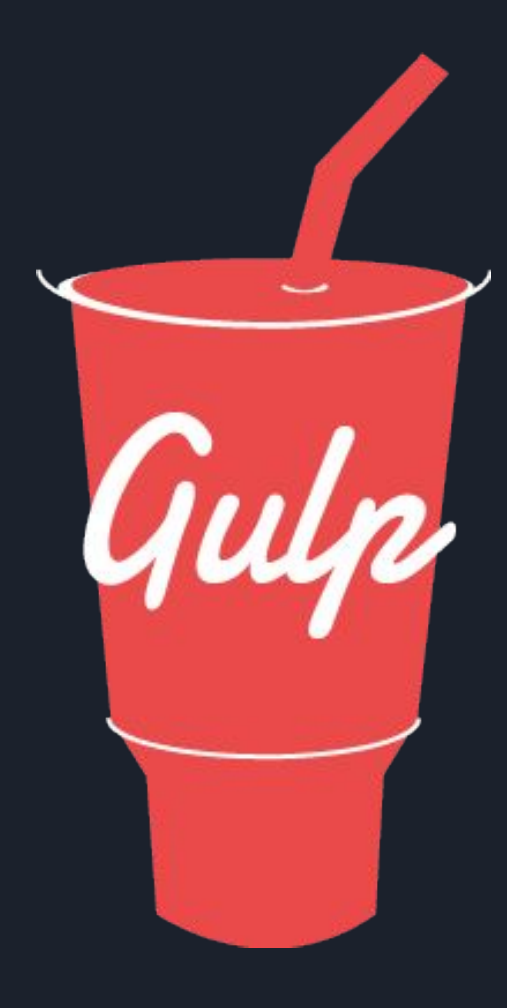

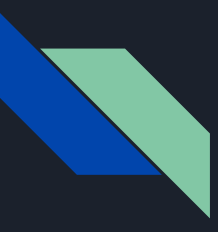

#### Why Gulp?

- ➔ Referred as "**build tools**", Because running the tasks for building a website
- ➔ Gulp configurations much **shorter** and **simpler**
- ➔ Gulp also tends to run **faster**
- ➔ Gulp is a much **wider community support**

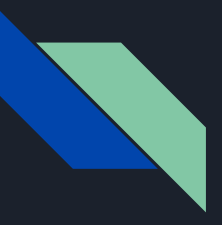

#### What we're setting up

By the end of this article, you'll have gulp task that will:

- $\rightarrow$  Spin up a web server
- **→** Compile Sass to CSS
- $\rightarrow$  Refresh the browser automatically whenever you save a file
- ➔ Optimize all assets (CSS, JS, fonts, and images) for production

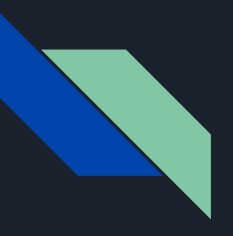

#### Gulp Installation

- ➔ Need to have **Node.js (Node)** installed onto your computer before you can install Gulp.
- ➔ Node.js® is a **JavaScript runtime** built on **Chrome's V8 JavaScript engine**.
- ➔ Node.js' package ecosystem, **npm**, is the largest ecosystem of open source libraries in the world.

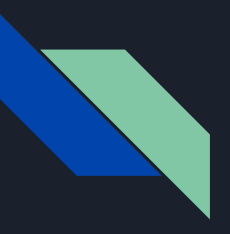

#### Gulp Installation

- → Now, Install Gulp by following command: *npm install gulp -g*
- ➔ **npm install** command uses Node Package Manager (npm) to install Gulp onto your computer.
- ➔ The **-g** flag tells npm to install Gulp globally onto your computer.

*ontend\_bot*)

 $\rightarrow$  Navigate to project folder from terminal: (For e.g: *cd Applications/MAMP/htdocs/dcb2017/themes/custom/fr*

- ➔ Run the *npm init* command from inside that directory
- ➔ The **npm init** command creates a **package.json** file for project which stores information about the project.

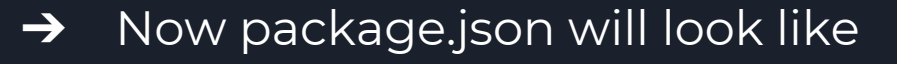

```
\overline{A}"name": "frontend bot",
  "version": "1.0.0",
  "description": "<!-- @file Instructions for subtheming using the Sass Starterkit. -->
  "main": "index.js",
  "scripts": {
    "test": "echo \"Error: no test specified\" && exit 1"
 },
  "author": "kiran kadam",
  "license": "ISC"
```
- ➔ Once the package.json file is created, we can install Gulp into the project by following command: *npm install gulp --save-dev*
- ➔ This time, we're installing Gulp into **project** instead of installing it globally.
- ➔ **--save-dev**, which tells the computer to add **gulp** as a dev dependency in **package.json**

 $\rightarrow$  Now updated package.json will look like

```
€
  "name": "frontend bot",
  "version": "1.0.0",
  "description": "<!-- @file Instructions for subtheming using the Sass Starterkit. -->
  "main": "index.js",
  "scripts": {
    "test": "echo \"Error: no test specified\" && exit 1"
 \},
  "author": "kiran kadam",
  "license": "ISC",
  "devDependencies": {
    "qulp": "^3.9.1"
```
 $\rightarrow$  If you check the project folder Gulp has created a **node\_modules** folder. You should also see a **gulp** folder within **node\_modules.**

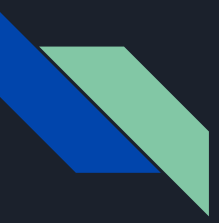

- $\rightarrow$  The first step to using Gulp is to require it in the gulpfile. (create new **gulp.js** in project root) *var gulp = require('gulp');*
- $\rightarrow$  The require statement tells Node to look into the **node\_modules** folder for a package named **gulp**.
- $\rightarrow$  Once the package is found, we assign its contents to the variable **gulp.**

- $\rightarrow$  Write a gulp task with gulp variable, Syntax is: *gulp.task('task-name', function() { // Cool stuff here });*
- ➔ **task-name** refers to the name of the task, which would be used whenever you want to run a task in Gulp.
- $\rightarrow$  You can also run the same task in the command line by writing *gulp task-name*.

- ➔ Let's create a **hello** task that says Hello to DCB2017! *gulp.task('hello', function() { console.log('Hello to DCB2017!'); });*
- ➔ Now run this task with *gulp hello* in the command line.

→ frontend\_bot gulp hello [23:01:25] Using gulpfile /Applications/MAMP/htdocs/dcb2017/themes/custom/frontend\_bot/gulpfile.js  $[23:01:25]$  Starting 'hello'... Hello to DCB2017! [23:01:25] Finished 'hello' after 470 us  $\rightarrow$  frontend bot

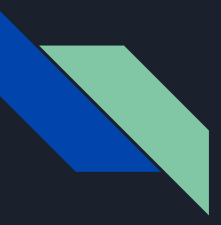

- → Gulp tasks are usually a bit more complex than previous. It usually contains **two** additional Gulp methods, plus a variety of Gulp plugins.
- $\rightarrow$  Real task may look like:

```
gulp. task('task-name', function ()return gulp.src('source-files') // Get source files with gulp.src
    .pipe(aGulpPlugin()) // Sends it through a gulp plugin
    .pipe(gulp.dest('destination')) // Outputs the file in the destination folder
3)
```
- ➔ We can compile **Sass to CSS** in Gulp with the help of a plugin called **gulp-sass**. Terminal: *npm install gulp-sass --save-dev*
- ➔ gulp.js: *var sass = require('gulp-sass');* We have to **require** gulp-sass from the **node\_modules**.
- ➔ We can use gulp-sass by replacing **aGulpPlugin()** with **sass()**.

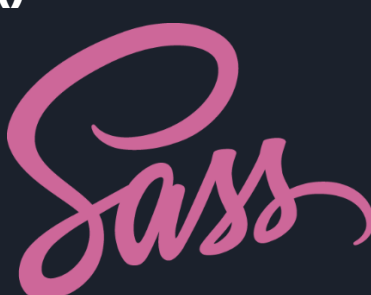

- $\rightarrow$  Sass task will look like below: *gulp.task('sass', function(){ return gulp.src('sass/\*\*/\*.scss') .pipe(sass()) // Converts Sass to CSS with gulp-sass .pipe(gulp.dest('stylesheets')) });*
- ➔ Run *gulp sass* in the command line, you should now be able to see that a **style.css** file was created in **stylesheets**.
- ➔ That's how we know that the **sass** task works!

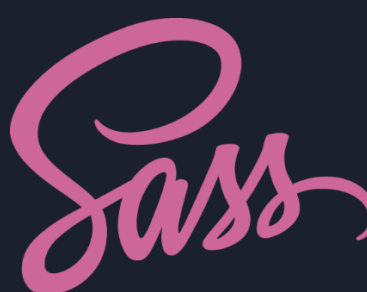

- ➔ Continuous watching Sass files for changes task like: *gulp.task('sass-watch', function(){ gulp.watch('sass/\*\*/\*.scss', ['sass']); })*
- ➔ Here **sass/\*\*/\*.scss** is a **files-to-watch** and **['sass']** is the **['tasks', 'to', 'run']** which is created in previous slide.

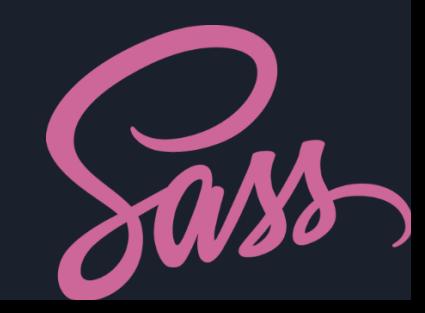

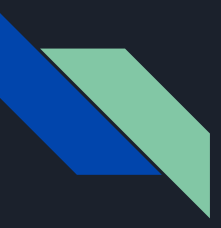

- ➔ Live-reloading with **Browser Sync** Terminal: *npm install browser-sync --save-dev*
- $\rightarrow$  In gulp.js: *var browserSync = require('browser-sync').create();*
- **→** Browser Sync task will look like below: *gulp.task('browserSync', function() { browserSync.init({ proxy: "192.168.6.219:8080/dcb2017/" }) })*

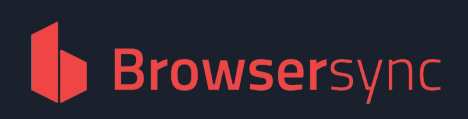

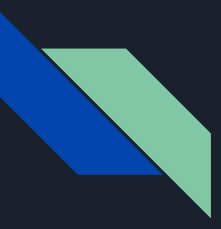

- ➔ We also have to change our **sass** task slightly so Browser Sync can inject update the CSS.
- $\rightarrow$  Ref. slide 17 for Sass task *gulp.task('sass', function() { return gulp.src('sass/\*\*/\*.scss') .pipe(sass()) .pipe(gulp.dest('stylesheets')) .pipe(browserSync.reload({ stream:true }));*

*});*

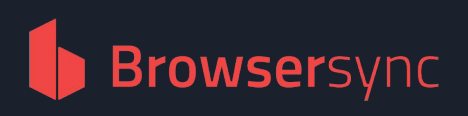

### Combining Gulp tasks

- $\rightarrow$  You can run combine multiple tasks & run at a time by grouping them, Just like: *gulp.task('watch-me', ['browserSync', 'sass'], function (){ gulp.watch('sass/\*\*/\*.scss', ['sass']);* 
	- *// Other watchers*
	- *});*
- ➔ Here in watch-me task **['browserSync', 'sass']** is **array of tasks to complete before watch**.

#### Combining Gulp tasks

- ➔ Now, if you run **gulp watch-me** in the command line, Gulp should start both the **sass** and **browserSync** tasks concurrently.
- ➔ When both tasks are completed, **watch** will run.

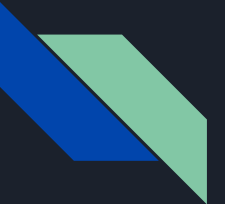

#### Combining Gulp tasks

frontend\_bot gulp watch-me [20:51:08] Using gulpfile /Applications/MAMP/htdocs/dcb2017/themes/custom/frontend\_bot/gulpfile.js [20:51:08] Starting 'browserSync'... [20:51:09] Finished 'browserSync' after 18 ms  $[20:51:09]$  Starting 'sass'... Browsersync Proxying: http://192.168.6.219:8080 Browsersync<sup>]</sup> Access URLs:

Local: http://localhost:3000/dcb2017/ External: http://192.168.6.219:3000/dcb2017/

UI: http://localhost:3001 UI External: http://192.168.6.219:3001

Browsersync] 2 files changed (frontendbot-global.css, style.css) [20:51:09] Finished 'sass' after 443 ms [20:51:09] Starting 'watch-me'... [20:51:09] Finished 'watch-me' after 55 ms  $[20:51:25]$  Starting 'sass'... Browsersync 2 files changed (frontendbot-global.css, style.css) [20:51:25] Finished 'sass' after 193 ms

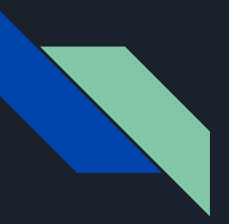

#### Other Gulp task

- ➔ For all other gulp task like **Optimizing CSS, JS & Images**, **CSS & JS Validation**, **Sort CSS properties alphabetically**, **CSS Auto prefixes** & **Sourcemap** you can use ready-made front-end automation, link given below.
- → [https://github.com/kiran-kadam911/frontend-automatio](https://github.com/kiran-kadam911/frontend-automation) [n](https://github.com/kiran-kadam911/frontend-automation)

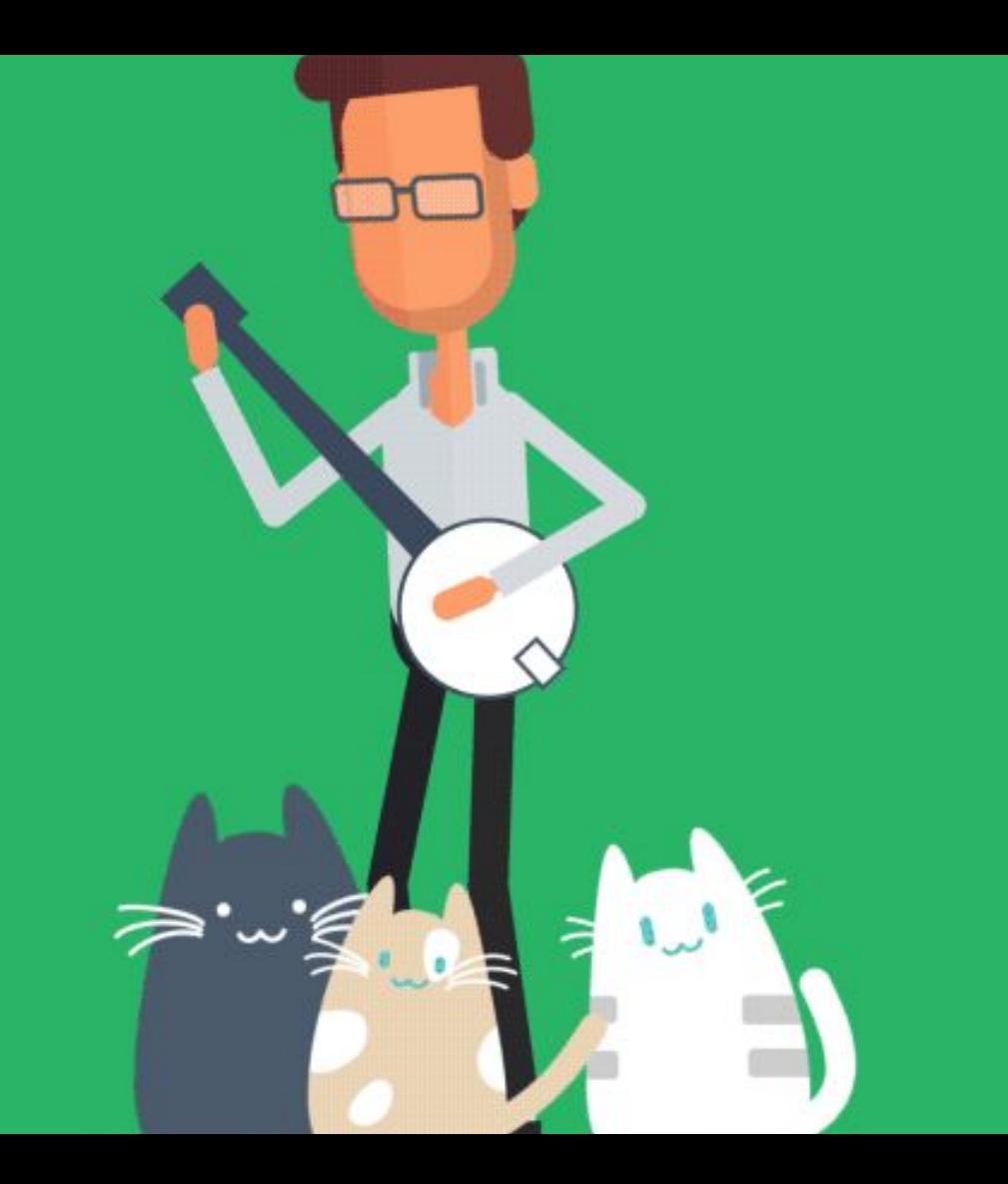

### Questions

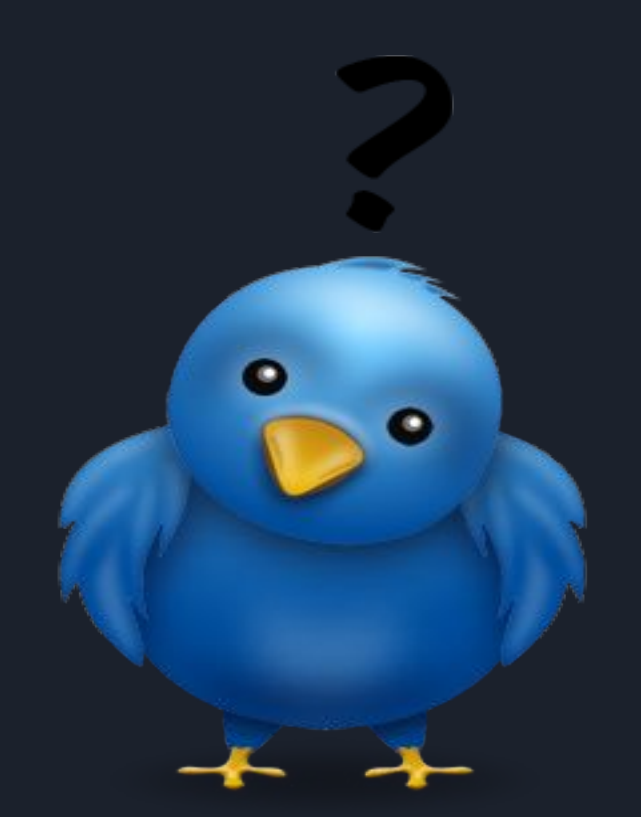

### Thank you!

#### Be Drupaler! Spread Drupal!

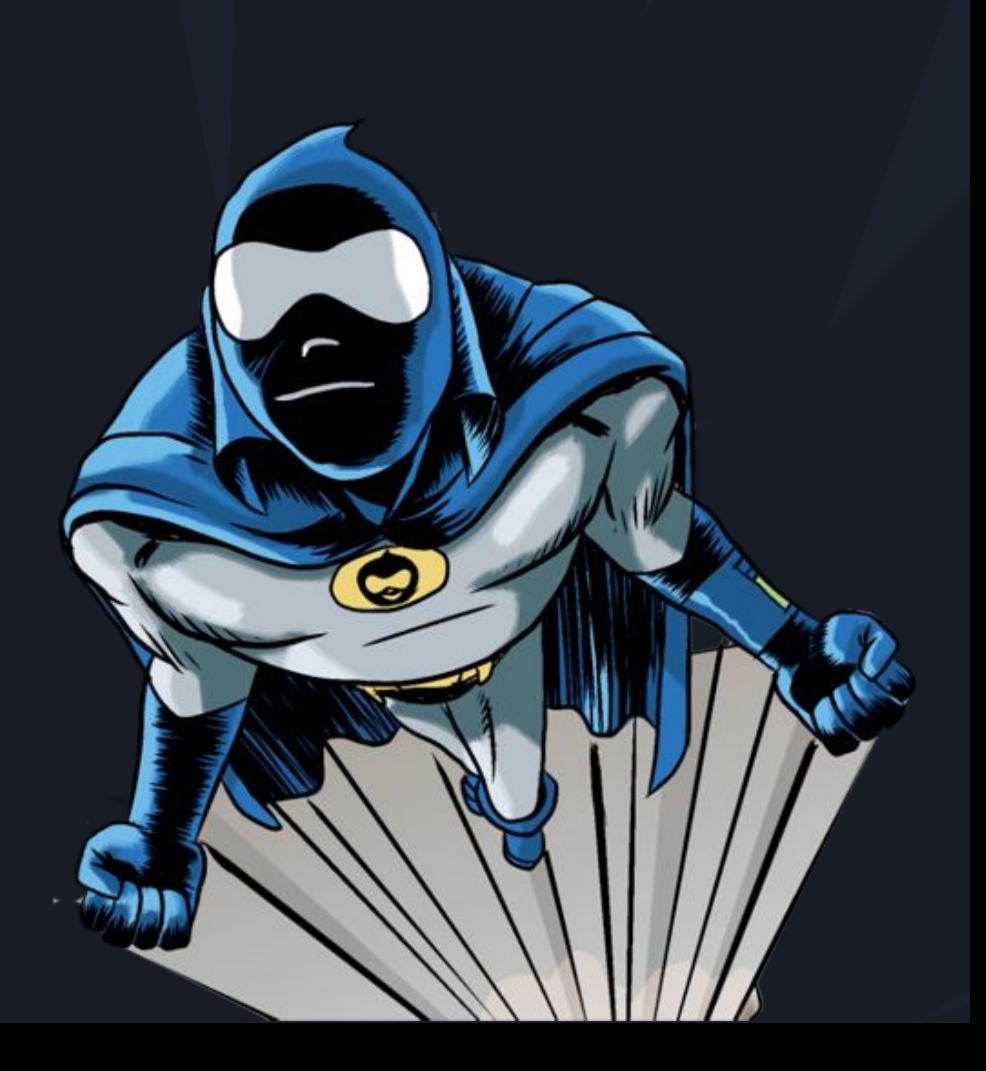